# Le cahier de textes de l'ENT77.

Les parents et élèves peuvent accéder au module cahier de texte pour y consulter les séances de cours et les devoirs à faire.

La vue par défaut des profils parents et élèves est **une vue liste qui proposent les prochains devoirs à faire** sur les 21 jours à venir.

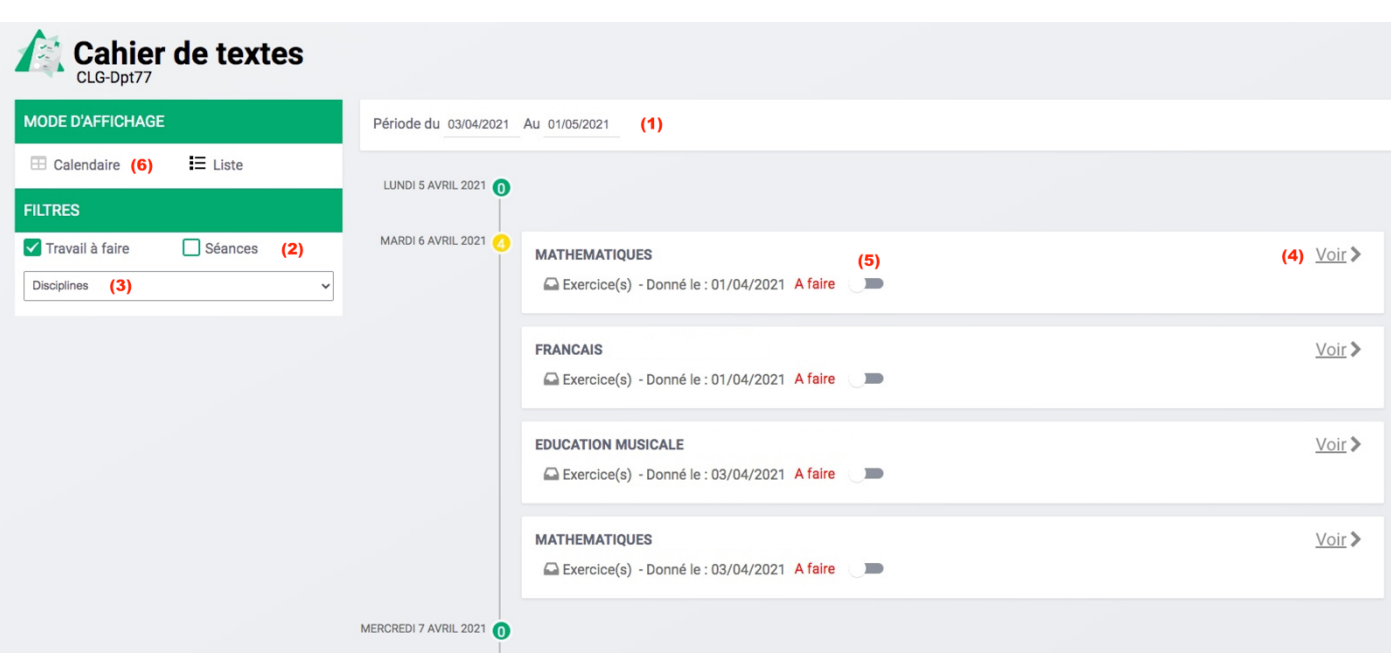

**Vue liste**

Il est toutefois possible d'apporter des **modifications** à cette liste à l'aide de différents filtres :

- **(1)** Filtre de **dates modifiables** : il est donc possible de revenir en arrière
- **(2) Affichage des devoirs à faire uniquement et/ou des séances**
- **(3) Sélection d'une matière en particulier**
- (4) En cliquant sur un travail à faire ou une séance, celui-ci se déplie pour dévoiler son contenu mais il est aussi possible de l'afficher en plus grand en cliquant sur **"Voir"**.
- **(5)** Le **profil élève peut noter le travail comme ayant été effectué**. Les parents voient juste l'état validé ou non par leur enfant.
- **(6)** Si la vue liste n'est pas assez lisible, il est possible pour les profils Parents et élèves de basculer sur une vue à la semaine.

# Vision d'une séance et d'un travail à faire :

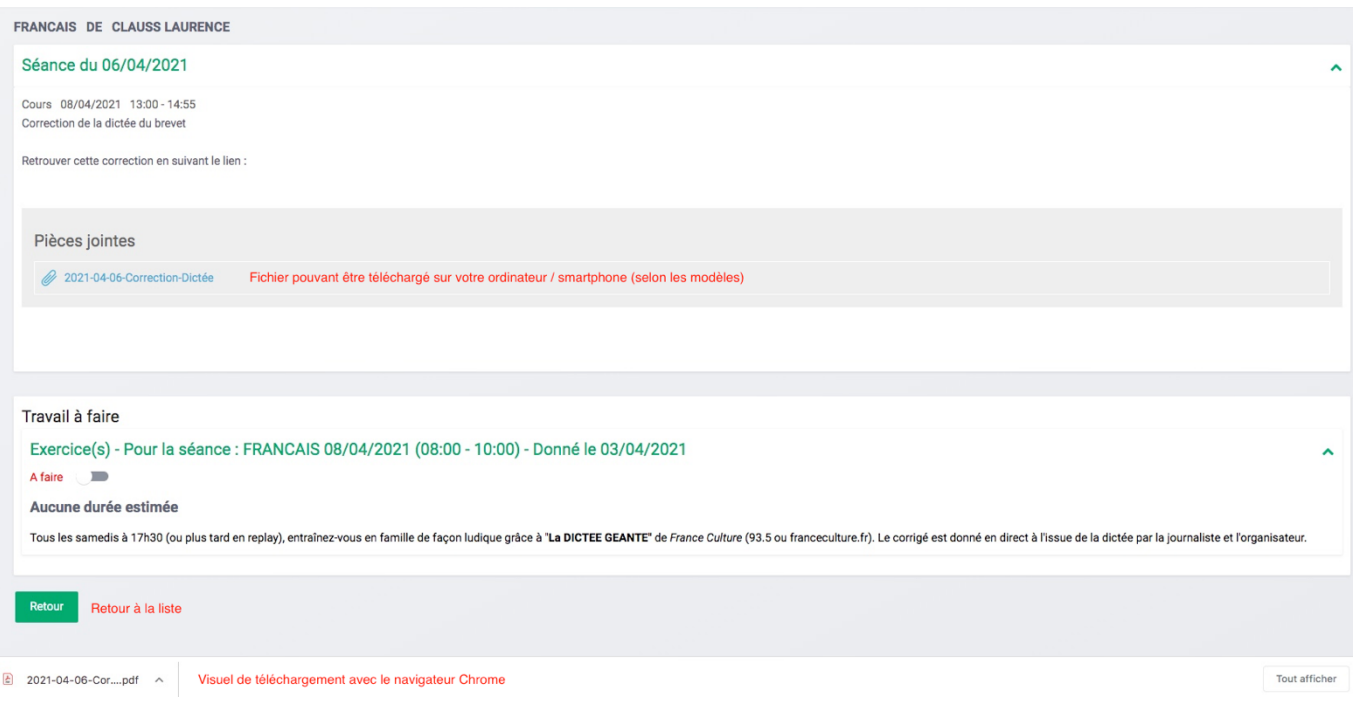

# **Vue calendaire**

Cette vue propose l'ensemble des activités sur la semaine.

Avec un jeu de couleur, il est aisé de différencier les séances remplies des devoirs à effectuer.

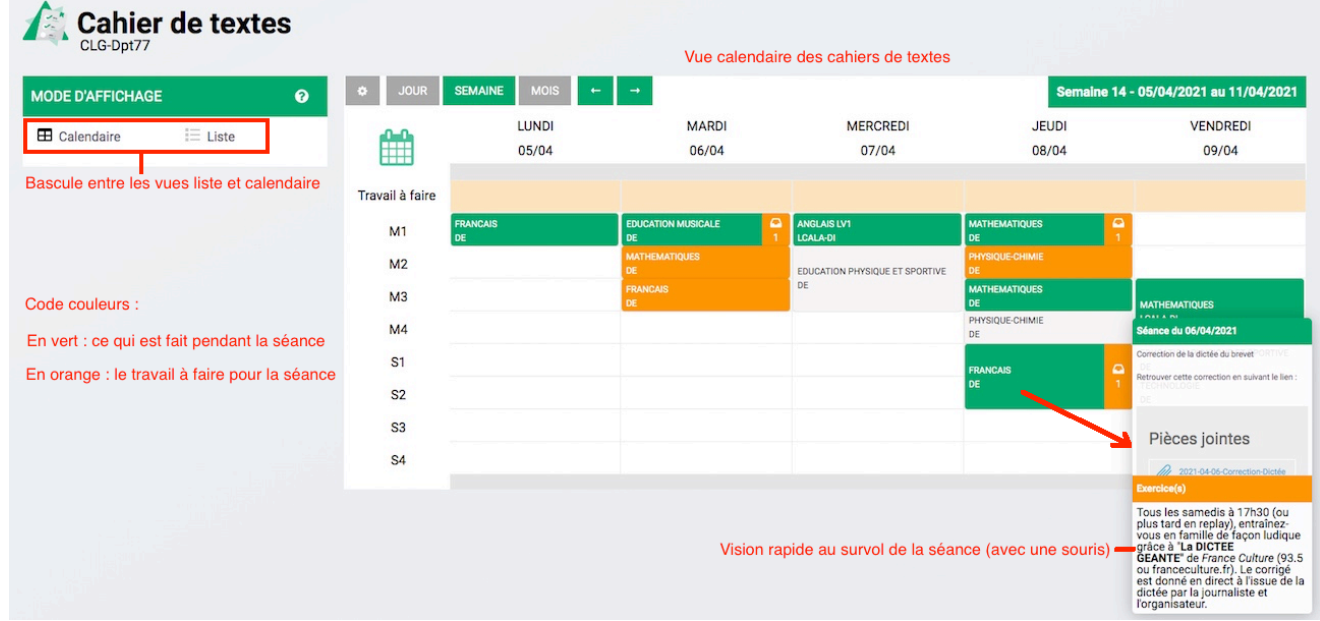

Légende des couleurs :

- **vert** : une séance a été saisie
- **orange** : un travail à faire a été saisi pour ce créneau
- **vert et orange** : une séance et un ou plusieurs devoirs ont été saisis sur ce créneau.

### **Application mobile**

L'application mobile propose par défaut, dès l'accès aux outils de vie scolaire, les travaux à faire en vue liste pour les trois prochaines semaines.

#### ⋚◑⋒<mark>◼</mark><mark>▫</mark>┈ Vie Scolaire DEDPT ELEVE1  $\overline{\mathbf{v}}$  $\Box$  Emploi du temps Cahier de textes  $(2)$ Travail à faire Pour le 06/04/2021 Affichage par défaut **MATHEMATIQUES** Exercice(s) **FRANCAIS** Exercice(s) Pour le 08/04/2021 PHYSIQUE-CHIMIE Exercice(s) **Dernières évaluations**  $\overline{(1)}$ 88  $\mathsf{S}$ ♦  $\overline{\times}$  $\blacklozenge$ es applis Mon compte Messa  $\triangle$  $\bigcirc$  $\Box$

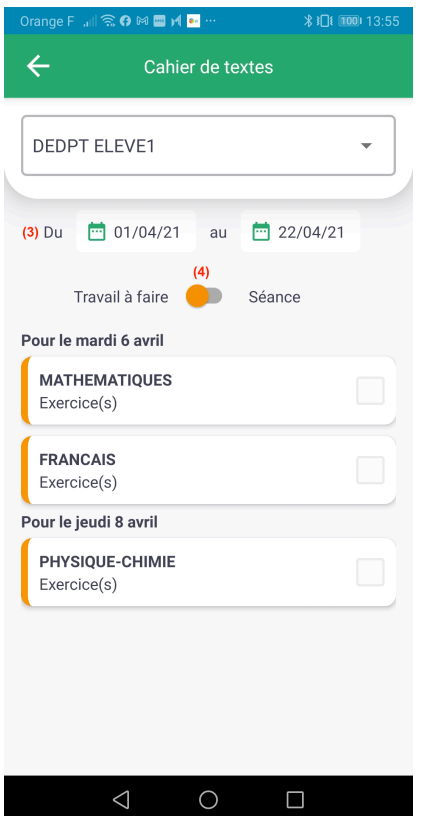

# Vision du travail à faire Vision des séances de cours

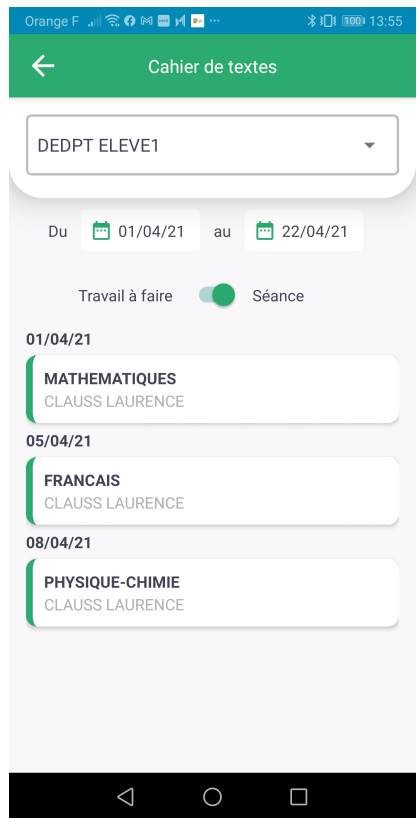

#### Accès vie scolaire

# **Téléchargement d'un fichier**

En fonction des navigateurs et des options de l'utilisateur, la visualisation d'un fichier téléchargé sur son ordinateur est différente.

On peut toutefois toujours le visualiser et donc le retrouver.

# (1) Avec Chrome :

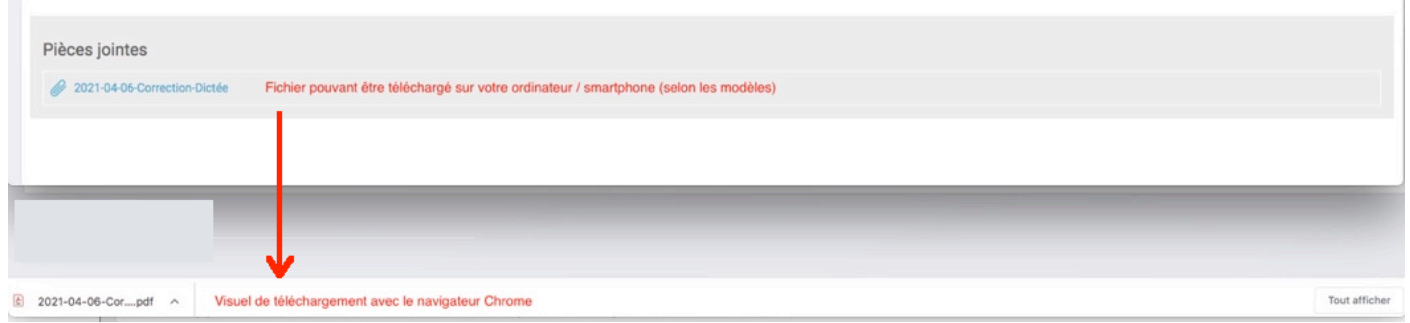

# (2) Avec FireFox :

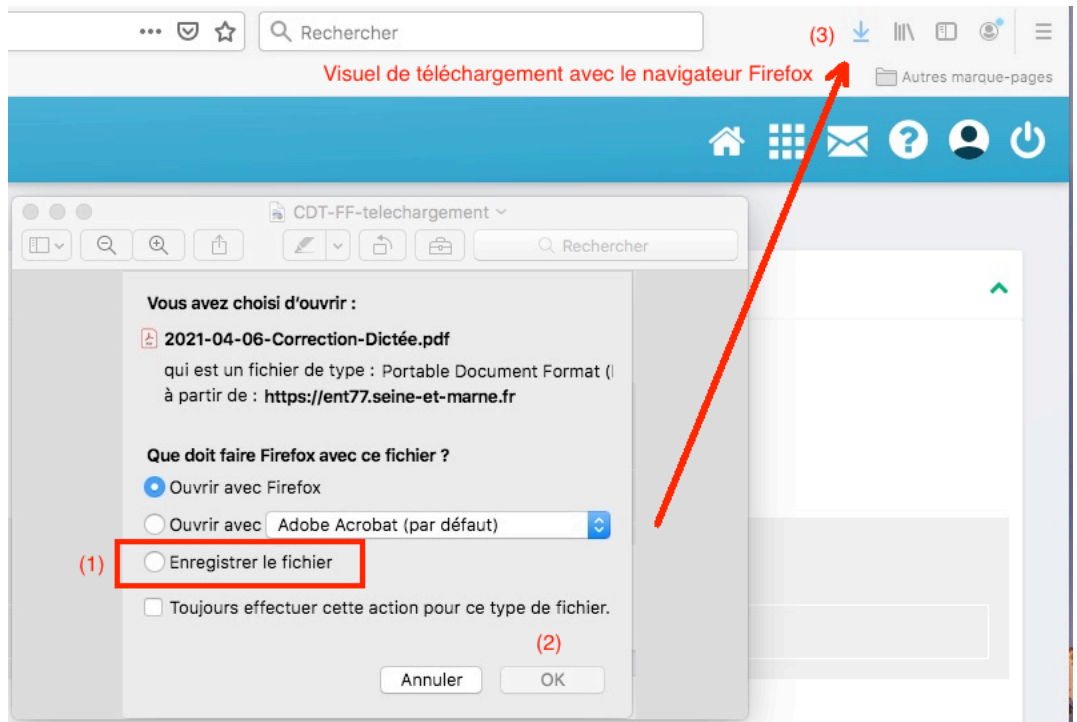

(3) Avec Safari :

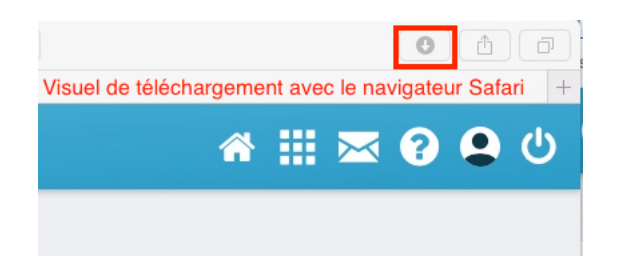